# **Using form submission alerts**

When an online form has been submitted, alerts can be set to go out to all volunteer users, specific email addresses, or both. There are per user settings, per form settings and site-wide settings. Below are instructions for configuring those settings.

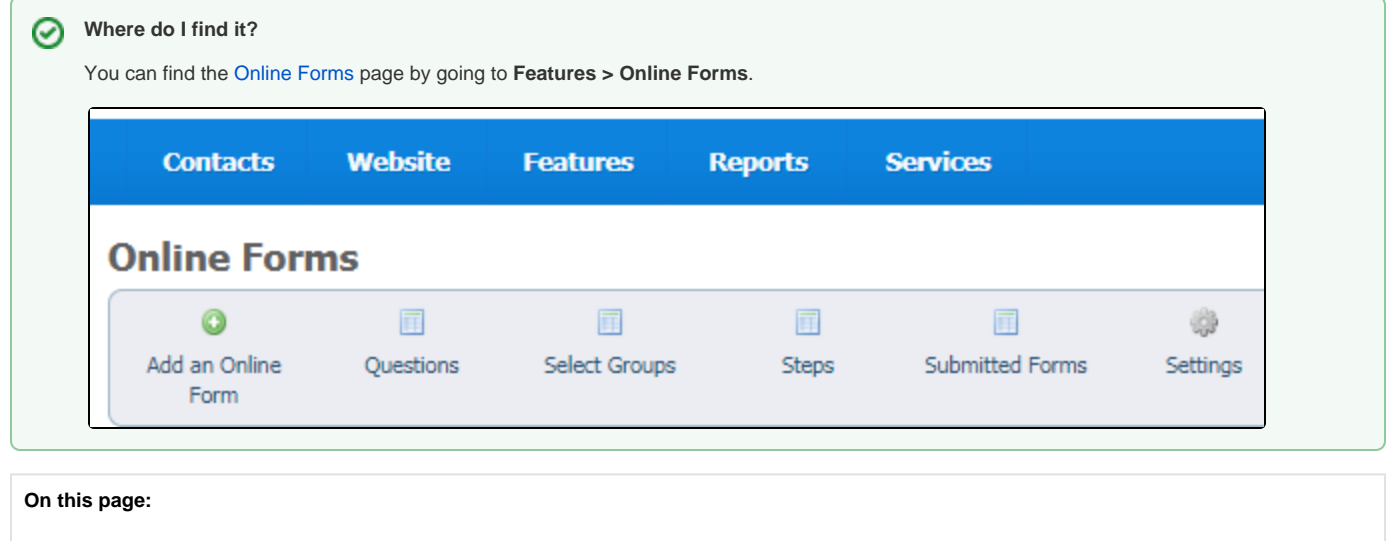

- [For a specific form](#page-0-0)
- [Site-wide Settings](#page-3-0)
	- [Volunteer Email Alerts for Online Form Submissions](#page-3-1)
- [Per User Form Submission Alert Settings](#page-3-2)
- [Troubleshooting tips for alerts](#page-4-0)

# <span id="page-0-0"></span>For a specific form

For a specific form, you can elect to have an email alert sent to one volunteer or many.

1. Access the list of your online forms.

- 2. Scroll down to the form for which you want to set an alert.
- 3. Click the **Edit Icon** for one of your forms from the list of online forms.

-or-

Click the **Form Name** from the list, then the **Edit** icon at the lower left on the following page.

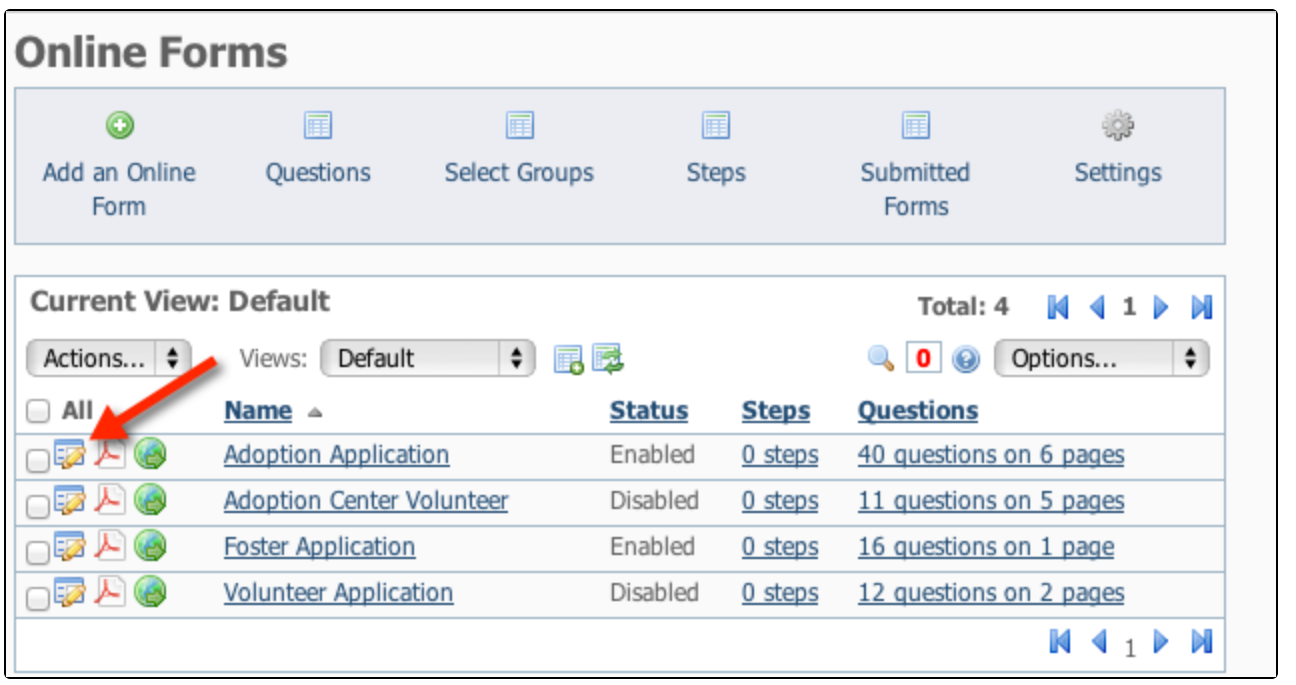

#### **Alert Email Addresses**

You can specify email addresses to which alerts for submitted forms should be sent. Multiple addresses can be entered, separated by a comma. (Any volunteer whose options are set to not receive alerts for Submitted Forms, will still receive them.

- Next to **Default Assignee**, you can select a person from the drop down.
- Next to **Alert Email Addresses**, you can type in the email address. Multiple addresses can be entered, separated by comma.

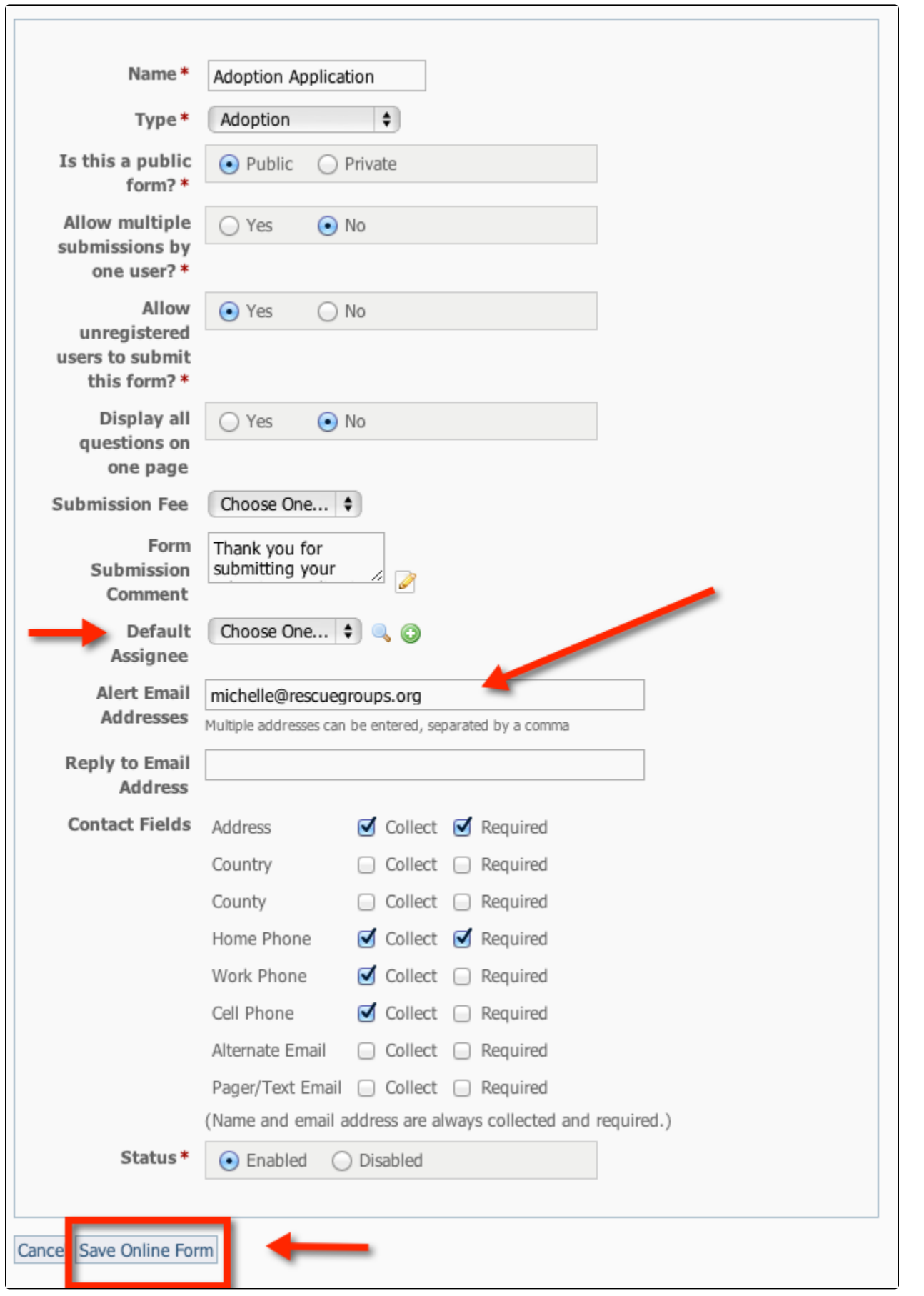

The **Default Assignee** setting will assign submitted forms for that form to the selected volunteer. That volunteer will get the **Assigned Submitted Form Alert** regardless of other settings. The drop-down menu includes your volunteers.

# <span id="page-3-0"></span>Site-wide Settings

Δ

#### **Where do I find it?** の

You can find the [Online Forms Settings](https://manage.rescuegroups.org/onlineforms_settings) page by going to **Features > Online Forms** and clicking the **Settings** button.

### <span id="page-3-1"></span>Volunteer Email Alerts for Online Form Submissions

Setting this setting to **Send** or **Don't Send** controls whether for any submitted form, submission alerts are sent to the volunteers or fosters whose user options are configured to receive the alerts.

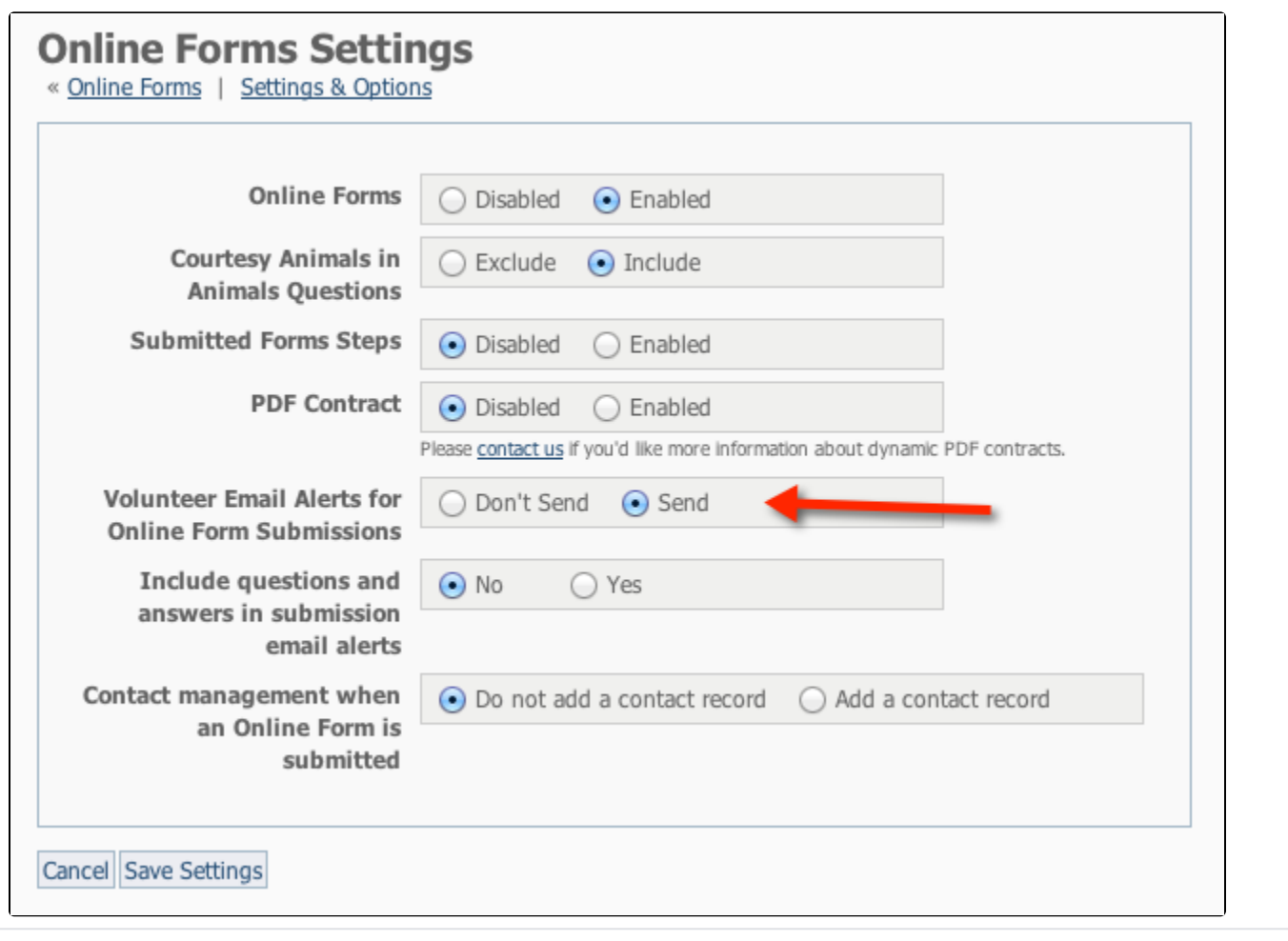

This does not stop alerts from going out to the **Alert Email Addresses** set on each form's settings and does not stop alerts when the form is Δ assigned to a volunteer.

# <span id="page-3-2"></span>Per User Form Submission Alert Settings

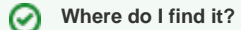

You can enable the option to receive form alert emails by going to **[Services > My Settings](https://manage.rescuegroups.org/user_settings)**

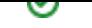

When an online form has been submitted, volunteers who have chosen to receive alerts for forms will receive an email with a link to the form as well as a link to the forms status page. Volunteers can specify to receive alerts on all forms, or just forms where they are listed as the foster. Only volunteers with the appropriate roles for **Online Forms** have access to online forms. Please see the section on **[About roles, security, and permissions](https://userguide.rescuegroups.org/display/GWWRG/About+roles%2C+security%2C+and+permissions)** in the **[Getting](https://userguide.rescuegroups.org/display/GWWRG/Getting+Started+with+RescueGroups.org+home+page)  [started with RescueGroups.org](https://userguide.rescuegroups.org/display/GWWRG/Getting+Started+with+RescueGroups.org+home+page)** guide.

A volunteer who does not have the alerts enabled can still get an alert if a form has been assigned to them. You may prefer this method with one point person receiving alerts and then assigning the forms to volunteers for follow up.

### Make sure **Online Form Submissions** or **My Foster Animal's Online Form Submissions** are set to **Email me**.

# <span id="page-4-0"></span>Troubleshooting tips for alerts

Please see our FAQ for troubleshooting form submission alerts found here: [How do I troubleshoot why my Online Form email alerts are not being sent?](https://userguide.rescuegroups.org/questions/79988427/how-do-i-troubleshoot-why-my-online-form-email-alerts-are-not-being-sent)

## Popular Questions

Topics:

**NOTE**

- [animals](https://userguide.rescuegroups.org/questions/topics/11599900/animals )
- [animal](https://userguide.rescuegroups.org/questions/topics/12484630/animal )
- [submission](https://userguide.rescuegroups.org/questions/topics/24346667/submission )

1. 0 votes

### **[Linking support for an animal to payment](https://userguide.rescuegroups.org/questions/323420162/linking-support-for-an-animal-to-payment?src=macro)**

- **0** answers
- [Andrea Homan](https://userguide.rescuegroups.org/questions/users?username=homanta)
- Apr 24, 2024
- $\bullet$ [animals](https://userguide.rescuegroups.org/questions/topics/11599900/animals )

2. 0

#### votes

#### **[How do I get my listings to automatically feed to Facebook?](https://userguide.rescuegroups.org/questions/311296011/how-do-i-get-my-listings-to-automatically-feed-to-facebook?src=macro)**

- **2** answers
- [Jennifer Myers](https://userguide.rescuegroups.org/questions/users?username=usnjump) • Mar 20, 2024
- 
- [animals](https://userguide.rescuegroups.org/questions/topics/11599900/animals )
- [website](https://userguide.rescuegroups.org/questions/topics/11599889/website ) • [exports](https://userguide.rescuegroups.org/questions/topics/11599886/exports )
- [facebook](https://userguide.rescuegroups.org/questions/topics/11599923/facebook )
- [iframe](https://userguide.rescuegroups.org/questions/topics/24346729/iframe )
- 3. 0

votes

#### **[How can we embed our available or adopted animal data stored in RescueGroups.org for display](https://userguide.rescuegroups.org/display/WSG/questions/254771239/how-can-we-embed-our-available-or-adopted-animal-data-stored-in-rescuegroups.org-for-display-on-an-external-website-service?src=macro)  [on an external website service?](https://userguide.rescuegroups.org/display/WSG/questions/254771239/how-can-we-embed-our-available-or-adopted-animal-data-stored-in-rescuegroups.org-for-display-on-an-external-website-service?src=macro)**

- **4** answers
- [Whiskers & Tails Rescue Foundation](https://userguide.rescuegroups.org/questions/users?username=whiskersandtailsfoundation)
- Sept 21, 2023
- Space: [Website Service Guide](https://userguide.rescuegroups.org/display/WSG/questions/all)
- [website](https://userguide.rescuegroups.org/questions/topics/11599889/website )
- [exports](https://userguide.rescuegroups.org/questions/topics/11599886/exports )
- [animals](https://userguide.rescuegroups.org/questions/topics/11599900/animals ) • [toolkit](https://userguide.rescuegroups.org/questions/topics/12910600/toolkit )
- 
- 4. 0 votes

#### **[My Animal List is empty](https://userguide.rescuegroups.org/questions/296615945/my-animal-list-is-empty?src=macro)**

- **2** answers
	- [Tammy Mullins](https://userguide.rescuegroups.org/questions/users?username=tammy)
	- Feb 06, 2024
- [animals](https://userguide.rescuegroups.org/questions/topics/11599900/animals )
- 5. 0

votes

**[Requests](https://userguide.rescuegroups.org/questions/301268996/requests?src=macro)**

- **0** answers
- [Anita Lowman](https://userguide.rescuegroups.org/questions/users?username=edurango2)
- Feb 19, 2024
- [requests](https://userguide.rescuegroups.org/questions/topics/11599918/requests ) [animals](https://userguide.rescuegroups.org/questions/topics/11599900/animals )
- 6. 0
	- votes

#### **[Add a mixed breed choice for dogs](https://userguide.rescuegroups.org/questions/12648549/add-a-mixed-breed-choice-for-dogs?src=macro)**

- **1** answer
- [Richard \[RG\]](https://userguide.rescuegroups.org/questions/users?username=richard)
- $\cdot$  Feb 27, 2014
- [requests](https://userguide.rescuegroups.org/questions/topics/11599918/requests )
- [animals](https://userguide.rescuegroups.org/questions/topics/11599900/animals ) [breeds](https://userguide.rescuegroups.org/questions/topics/12910601/breeds )
- [exports](https://userguide.rescuegroups.org/questions/topics/11599886/exports )
- 7. 0

votes

#### **[Change default location to "no"](https://userguide.rescuegroups.org/questions/290160642/change-default-location-to-no?src=macro)**

- **1** answer
- [Alana Woodbury](https://userguide.rescuegroups.org/questions/users?username=alana)
- Jan 22, 2024
- [animals](https://userguide.rescuegroups.org/questions/topics/11599900/animals ) • [exports](https://userguide.rescuegroups.org/questions/topics/11599886/exports )
- 

8. 0 votes

#### **[What fields is the Asilomar Advanced Animal Statistics report pulling from](https://userguide.rescuegroups.org/questions/289505287/what-fields-is-the-asilomar-advanced-animal-statistics-report-pulling-from?src=macro)**

- **0** answers
- [Alana Woodbury](https://userguide.rescuegroups.org/questions/users?username=alana)
- Jan 20, 2024
- [animals](https://userguide.rescuegroups.org/questions/topics/11599900/animals )

9. 0

votes

status

#### **[Is there a way to view relationship from the Animal List page?](https://userguide.rescuegroups.org/questions/275054595/is-there-a-way-to-view-relationship-from-the-animal-list-page?src=macro)**

- **1** answer
- [Michelle Caylor](https://userguide.rescuegroups.org/questions/users?username=michellec)
- Dec 08, 2023
- [animals](https://userguide.rescuegroups.org/questions/topics/11599900/animals )

10. 0 votes

#### status

### **[Can we increase the information exported to Adopt-A-Pet to include relationships?](https://userguide.rescuegroups.org/questions/275054600/can-we-increase-the-information-exported-to-adopt-a-pet-to-include-relationships?src=macro)**

- **1** answer
- [Michelle Caylor](https://userguide.rescuegroups.org/questions/users?username=michellec)
- Dec 08, 2023
- [animals](https://userguide.rescuegroups.org/questions/topics/11599900/animals )
- [exports](https://userguide.rescuegroups.org/questions/topics/11599886/exports )

#### **Have a question about this topic?** Ask quest